# **Oracle Academic Initiative**

# **Oracle9i Introduction to SQL**

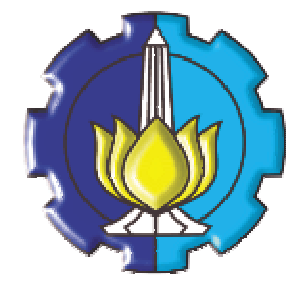

**Oleh:**

**Tessy Badriyah, SKom.MT**

## **Politeknik Elektronika Negeri Surabaya Institut Teknologi Sepuluh Nopember Surabaya**

#### **BAB 10 : Pembuatan dan Pengelolaan Tabel**

#### **10.1. Sasaran**

- Memahami object utama dari database
- Membuat table
- Memahami tipe data yang digunakan pada saat pendefinisian kolom pada table
- Merubah definisi table
- Drop, rename dan truncate table

#### **10.2. Object Database**

#### Object-object Database terdiri dari :

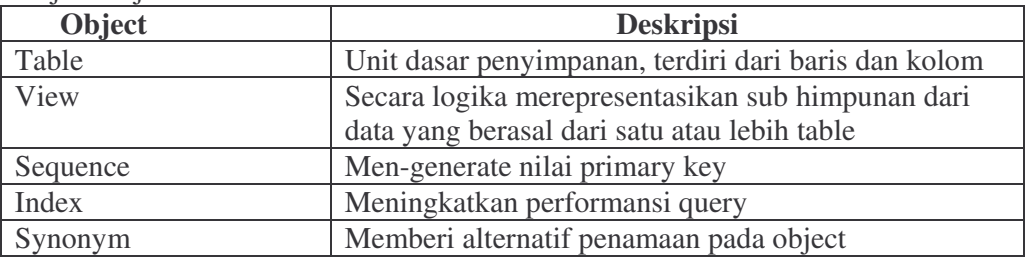

#### **10.3. Aturan Penamaan**

Aturan pemberian nama pada table dan kolom:

- Dimulai dengan huruf
- Panjangnya 1-30 karakter
- Hanya diperbolehkan berisi karakter A-Z, a-z, 0-9, \_, \$ dan #.
- Bukan merupakan nama dari object yang lain yang dimiliki oleh user yang sama.
- · Bukan merupakan keyword dari Oracle server.

#### **10.4. Statement CREATE TABLE**

Untuk membuat table dibuat perintah CREATE TABLE.

CREATE TABLE [schema, ] table

( column datatype [DEFAULT expr][,…]);

Contoh pembuatan table :

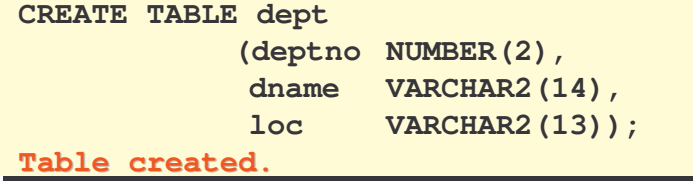

Memeriksa keberadaan table :

### **DESCRIBE dept**

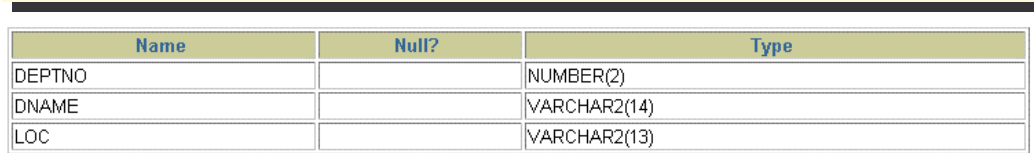

#### **10.5. Referensi Tabel User yang lain**

Tabel yang dimiliki oleh user yang lain, tempatnya tidak berada pada schema dari current user. Untuk mengakses table yang dimiliki oleh user lain, digunakan nama owner, tanda titik kemudian nama table.

#### **10.6. Option DEFAULT**

DEFAULT digunakan untuk memberi nilai default pada kolom yang dimaksud.

Contoh : secara default tanggal mulai bekerja adalah sama dengan tanggal system saat data dimasukkan, jadi : **… hiredate DATE DEFAULT SYSDATE, …**

#### **10.7. Pembuatan Tabel**

Contoh pembuatan tabel :

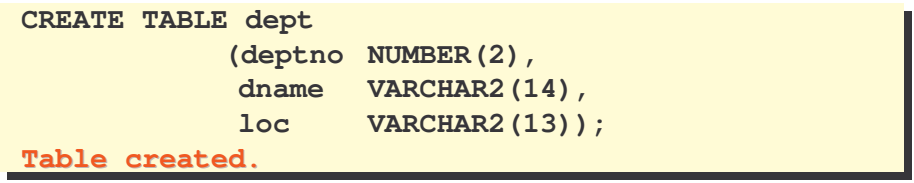

Konfirmasi pembuatan tabel, dengan melihat strukturnya menggunakan perintah DESCRIBE :

```
DESCRIBE dept
```
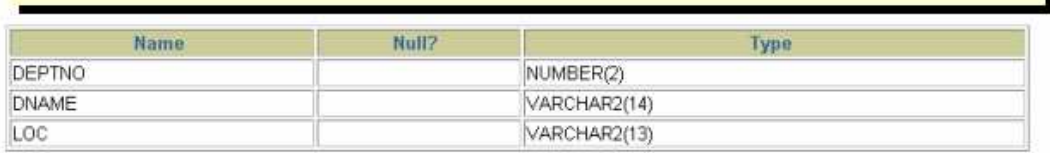

#### **10.8. Tabel dalam Database Oracle**

Terdapat 2 (dua) macam table dalam Oracle Database :

- 1. Tabel User
	- Yaitu table yang dibuat dan dipelihara oleh user, berisi informasi user.
- 2. Data Dictionary

Yaitu table yang dibuat dan dipelihara oleh Oracle server, dan berisi informasi database.

#### **10.9. Query dalam Kamus Data (Data Dictionary)**

Ada 4 (empat) kategori dalam Data Dictionary :

- 1. USER\_ Berisi object yang dimiliki oleh user.
- 2. ALL\_ Semua object yang dapat diakses oleh user, baik yang dimiliki atau pun yang tidak tapi user punya hak akses atas object yang tidak dimiliki tsb
- 3. DBA\_ User dengan privilege DBA yang dapat mengakses sembarang object dalam database
- 4. V\$\_ Menampilkan performansi server database dan penguncian, hanya dapat diakses oleh DBA.

#### **10.10. Melakukan Query pada Data Dictionary**

Untuk melihat nama tabel apa saja yang dimiliki oleh user :

```
SELECT table_name
FROM user_tables ;
```
Untuk menampilkan object distinct yang dimiliki oleh user :

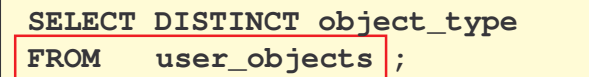

Untuk menampilkan tabel, view, synonym dan sequence yang dimiliki oleh user :

```
SELECT *
FROM user_catalog ;
```
#### **10.11. Tipe Data**

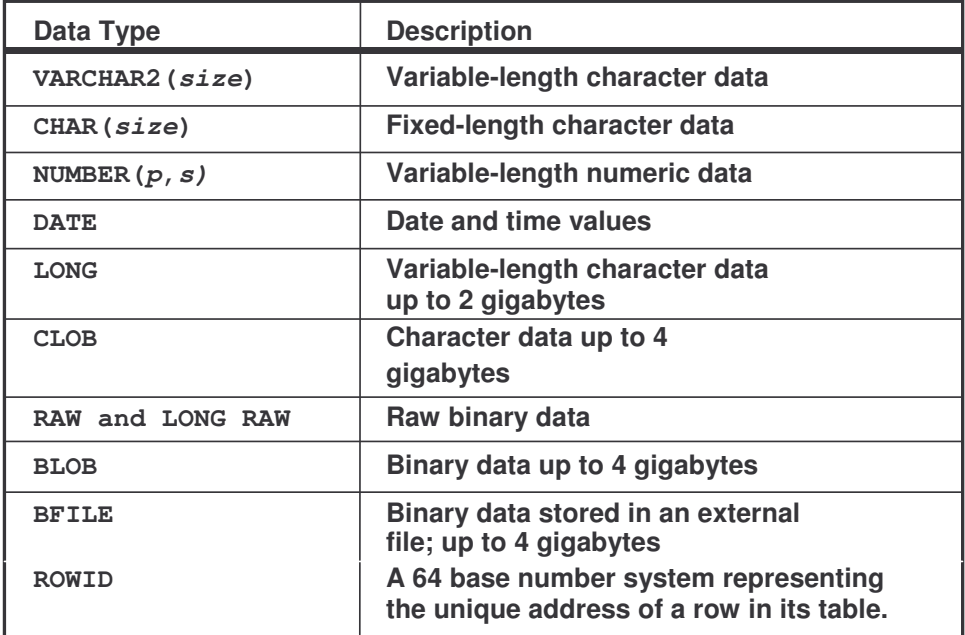

#### **10.12. Tipe Data DateTime**

Tipe data TIMESTAMP adalah perluasan dari tipe data DATE. TIMESTAMP menyimpan tahun, bulan dan hari dari tipe data DATE, ditambah dengan jam, menit dan detik sebagai nilai *fractional second.* Bentuk dari tipe data TIMESTAMP :

**TIMESTAMP[(fractional\_seconds\_precision)]**

#### **10.13. Tipe Data TIMESTAMP WITH TIME ZONE**

TIMESTAMP WITH TIME ZONE adalah variant dari tipe data TIMESTAMP yang meliputi time zone. Time zone displacement adalah perbedaan dalam jam dan menis antara local time dengan UTC. Bentuk umumnya :

```
TIMESTAMP[(fractional_seconds_precision)]
WITH TIME ZONE
```
**10.14. Tipe Data TIMESTAMP WITH LOCAL TIME**

TIMESTAMP WITH LOCAL TIME ZONE adalah varian lain dari TIMESTAMP meliputi timezone sebagai nilai tambahan. Data disimpan dalam database yang dinormalisasi terhadap database time zone.

```
TIMESTAMP[(fractional_seconds_precision)]
WITH LOCAL TIME ZONE
```
#### **10.15. Tipe Data INTERVAL YEAR TO MONTH**

INTERVAL YEAR TO MONTH menyimpan periode waktu dengan mengunakan YEAR dan MONTH.

```
INTERVAL YEAR [(year_precision)] TO MONTH
INTERVAL '123-2' YEAR(3) TO MONTH
Indicates an interval of 123 years, 2 months.
INTERVAL '123' YEAR(3)
Indicates an interval of 123 years 0 months.
INTERVAL '300' MONTH(3)
Indicates an interval of 300 months.
INTERVAL '123' YEAR
Returns an error, because the default precision is 2,
and '123' has 3 digits.
```
#### **10.16. Tipe Data INTERVAL DAY TO SECOND**

INTERVAL\_DAY\_TO\_SECOND menyimpan periode waktu dalam istilah hari, jam, menit dan detik.

```
INTERVAL DAY [(day_precision)]
   TO SECOND [(fractional_seconds_precision)]
INTERVAL '4 5:12:10.222' DAY TO SECOND(3)
Indicates 4 days, 5 hours, 12 minutes, 10 seconds,
and 222 thousandths of a second.INTERVAL '123' YEAR(3).
INTERVAL '7' DAY
Indicates 7 days.
INTERVAL '180' DAY(3)
Indicates 180 days.
```
#### **10.17. Pembuatan Tabel Menggunakan Sintak SubQuery**

Sintak untuk membuat table dengan mengkombinasikan CREATE TABLE statement dengan AS *subquery.*

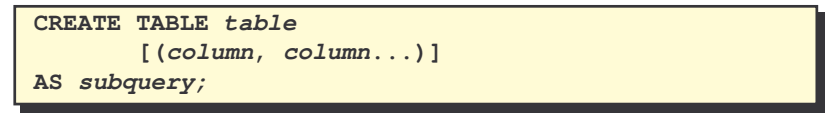

#### **10.18. Pembuatan Tabel menggunakan SubQuery**

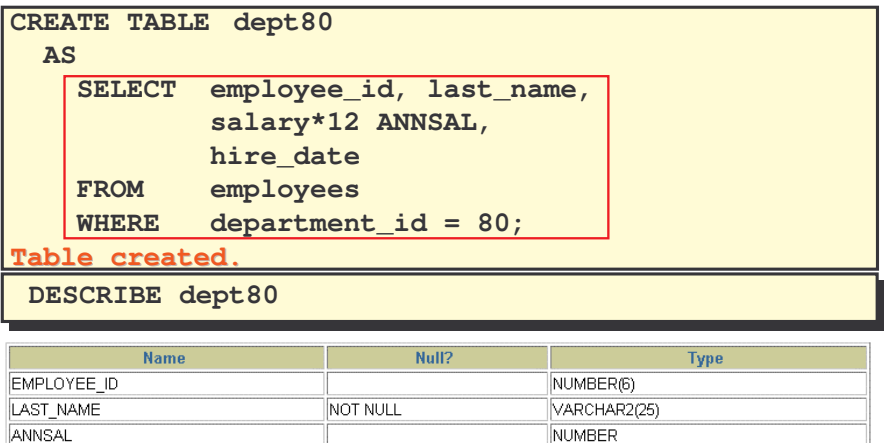

**DATE** 

#### **10.19. Statement ALTER TABLE**

Statement ALTER TABLE digunakan untuk :

- Menambahkan kolom baru
- Memodifikasi kolom yang sudah ada
- Mendefinisikan nilai default untuk kolom baru

NOT NULL

• Menghapus kolom

HIRE\_DATE

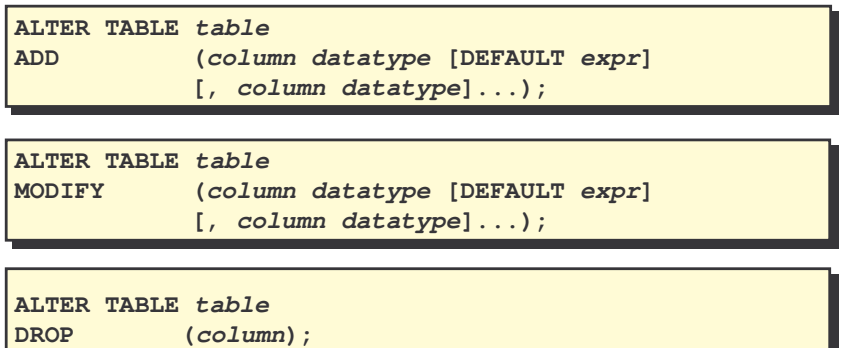

#### **10.20. Menambahkan Kolom**

Sintak dari perintah ALTER TABLE untuk menambah kolom baru pada table :

**ALTER TABLE** *table*

**ADD** *(column datatype [DEFAULT expr]*

*[, column datatype] … );*

Ilustrasi penambahan kolom baru :

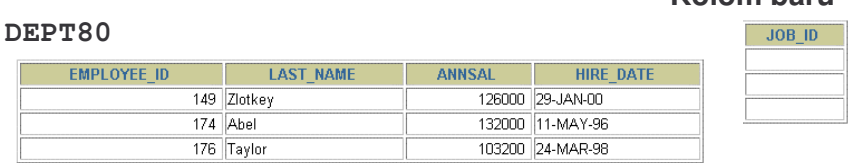

#### **DEPT80**

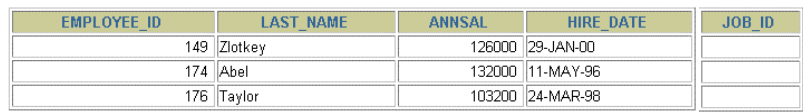

Kolom baru ditambahkan dengan menggunakan klausa ADD. Setelah penambahan, kolom baru akan menempati urutan terakhir.

**Kolom baru**

```
ALTER TABLE dept80
ADD (job_id VARCHAR2(9));
Table altered.
```
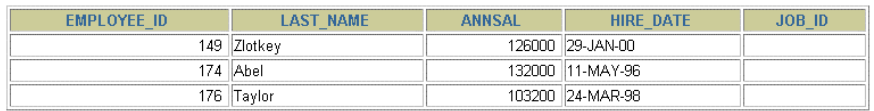

#### **10.21. Memodifikasi Kolom**

Kita dapat memodifikasi kolom dengan mengubah tipe datanya, ukuran dan nilai defaultnya. Sintak dari perintah ALTER TABLE untuk memodifikasi kolom pada Tabel :

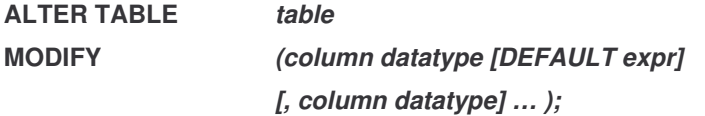

```
ALTER TABLE dept80
MODIFY (last_name VARCHAR2(30));
Table altered.
```
#### **10.22. Menghapus Kolom**

Klausa DROP COLUMN digunakan untuk menghapus kolom yang tidak diperlukan lagi pada table.

**ALTER TABLE dept80 DROP COLUMN job\_id; Table altered.**

#### **10.23. Option SET UNUSED**

Option SET UNUSED digunakan untuk menandai satu atau lebih kolom yang tidak digunakan. Untuk menghapus tanda yang sudah diberikan, digunakan perintah DROP UNUSED COLUMNS.

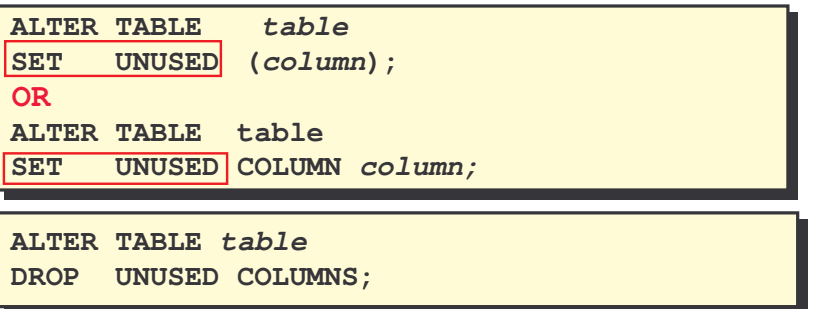

#### **10.24. Menghapus Tabel**

Melakukan penghapusan table dengan perintah DROP, berarti mengerjakan hal berikut :

- Semua data dan struktur dari table akan dihapus
- Semua transaksi pending akan di-commit
- Semua indeks akan dihapus

**DROP TABLE dept80; Table dropped.**

• Perintah drop ini tidak bisa di-rollback

#### **10.25. Merubah Nama suatu Object**

Untuk merubah nama object (table, view, sequence, atau synonym), digunakan perintah RENAME. Untuk melakukan RENAME, user harus merupakan owner (pemilik) dari object yang diubah.

```
RENAME dept TO detail_dept;
Table renamed.
```
#### **10.26. Men-Truncate Tabel**

Melakukan penghapusan table dengan perintah TRUNCATE, berarti mengerjakan hal berikut :

- Menghapus semua baris dari table
- Membebaskan kembali ruang penyimpanan yang digunakan oleh table
- Baris yang telah dihapus tidak dapat di-rollback

Sebagai alternatif dari perintah TRUNCATE, supaya baris data yang dihapus dapat di-rollback, maka gunakan DELETE. Perintah DELETE bisa menghapus semua baris data dari table, tapi tetap tidak membebaskan ruang penyimpanan yang digunakan oleh table.

```
TRUNCATE TABLE detail_dept;
Table truncated.
```
#### **10.27. Menambahkan Komentar pada Tabel**

Komentar atau COMMENT ditambahkan pada table untuk tujuan dokumentasi atau keterangan.

```
COMMENT ON TABLE employees
IS 'Employee Information';
Comment created.
```
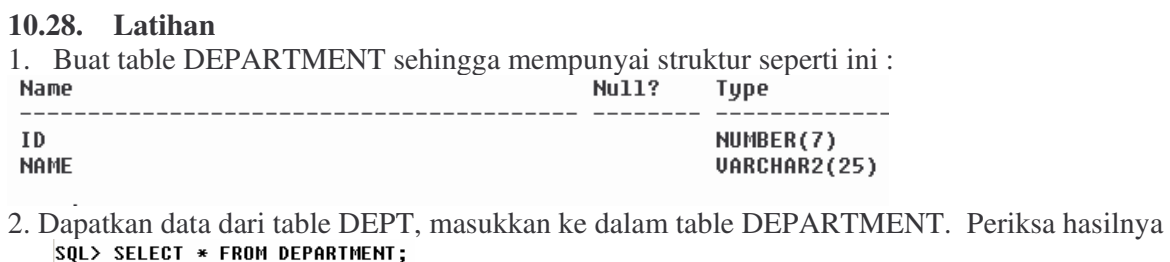

odry accredi

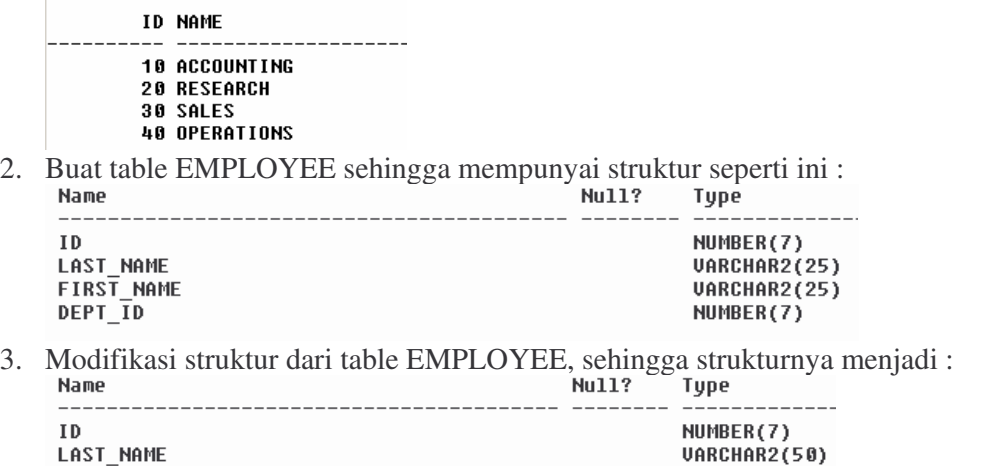

FIRST\_NAME<br>DEPT\_ID 4. Buat table EMPLOYEE2 yang memiliki struktur dari table EMP hanya pada field empno,ename, dan deptno. Beri nama kolom yang baru ini pada table EMPLOYEE2 : ID, LAST\_NAME, DEPT\_ID.

VARCHAR2(25) NUMBER(7)

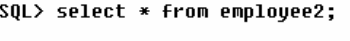

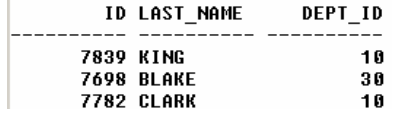

- …….
- 5. Drop table EMPLOYEE
- 6. Ubah nama table EMPLOYEE2 menjadi EMPLOYEE